# زاهجل ىلع ةمدخلا ةدوج نيوكت ىلع ةلثمأ Cisco نم (ASA) يڧيكتلا نامألا Ï

## المحتويات

المقدمة المتطلبات الأساسية المتطلبات المكونات المستخدمة معلومات أساسية وضع سياسات حركة المرور تنظيم حركة البيانات قائمة الانتظار ذات الأولوية جودة الخدمة لحركة المرور عبر نفق VPN جودة الخدمة مع IPsec VPN وضع السياسات على نفق IPsec جودة الخدمة باستخدام طبقة مآخذ التوصيل الآمنة (VPN) SSL اعتبارات جودة الخدمة أمثلة التكوين مثال تكوين جودة الخدمة لحركة مرور VoIP على أنفاق VPN الرسم التخطيطي للشبكة تكوين جودة الخدمة استنادا إلى DSCP جودة الخدمة استنادا إلى DSCP مع تكوين VPN تكوين جودة الخدمة استنادا إلى قائمة التحكم في الوصول (ACL( جودة الخدمة استنادا إلى قائمة التحكم في الوصول (ACL (مع تكوين VPN التحقق من الصحة شرطة إظهار سياسة الخدمة إظهار أولوية سياسة الخدمة إظهار شكل نهج الخدمة إظهار إحصائيات قائمة الانتظار ذات الأولوية استكشاف الأخطاء وإصلاحها معلومات إضافية أسئلة شائعة هل يتم الاحتفاظ بعلامات جودة الخدمة عند إجتياز نفق VPN؟ معلومات ذات صلة

## المقدمة

يشرح هذا المستند كيفية عمل جودة الخدمة (QoS (على جهاز الأمان القابل للتكيف (ASA (من Cisco، كما يقدم العديد من الأمثلة على كيفية تنفيذها لسيناريوهات مختلفة.

يمكنك تكوين جودة الخدمة على جهاز الأمان لتوفير تحديد المعدل على حركة مرور الشبكة المحددة، لكل من التدفقات الفردية وتدفقات نفق VPN، لضمان حصول جميع حركة المرور على نصيبها العادل من النطاق الترددي المحدود.

تم دمج الميزة مع معرف تصحيح الأخطاء من [06260CSCsk](https://tools.cisco.com/bugsearch/bug/CSCsk06260) Cisco.

# المتطلبات الأساسية

#### المتطلبات

توصي Cisco بأن تكون لديك معرفة [بإطار عمل السياسة النمطية \(MPF\(.](/content/en/us/td/docs/security/asa/asa92/configuration/firewall/asa-firewall-cli/mpf-service-policy.html)

### المكونات المستخدمة

أسست المعلومة في هذا وثيقة على ASA أن يركض صيغة ،9.2 غير أن صيغة مبكر يستطيع كنت استعملت أيضا.

تم إنشاء المعلومات الواردة في هذا المستند من الأجهزة الموجودة في بيئة معملية خاصة. بدأت جميع الأجهزة المُستخدمة في هذا المستند بتكوين ممسوح (افتراضي). إذا كانت شبكتك مباشرة، فتأكد من فهمك للتأثير المحتمل لأي أمر.

# معلومات أساسية

QoS هي ميزة شبكة تسمح لك بإعطاء الأولوية لأنواع معينة من حركة مرور الإنترنت. ومع ترقية مستخدمي الإنترنت لنقاط الوصول من أجهزة المودم إلى إتصالات النطاق الترددي العريض عالية السرعة مثل خط المشترك الرقمي (DSL (والكبل، فإن الاحتمالات تتزايد حتى يصبح بوسع مستخدم واحد في أي وقت أن يستوعب أغلب، إن لم يكن كل، النطاق الترددي المتاح، وبالتالي يتضور المستخدمين الآخرين جوعا. ومن أجل منع أي اتصال مستخدم واحد أو اتصال من موقع إلى موقع من إستهلاك أكثر من حصته العادلة من عرض النطاق الترددي، توفر QoS ميزة تنظيم النطاق الترددي الأقصى التي يمكن لأي مستخدم إستخدامها.

تشير QoS إلى قدرة الشبكة على توفير خدمة أفضل لحركة مرور الشبكة المختارة عبر التقنيات المختلفة للحصول على أفضل الخدمات الشاملة مع عرض نطاق ترددي محدود للتقنيات الأساسية.

والهدف الرئيسي من جودة الخدمة في جهاز الأمان هو توفير تحديد المعدل لحركة مرور الشبكة المحددة لكل من تدفق البيانات الفردي أو تدفق نفق VPN لضمان حصول جميع حركة المرور على نصيبها العادل من النطاق الترددي المحدود. يمكن تعريف التدفق بعدد من الطرق. في جهاز الأمان، يمكن تطبيق جودة الخدمة على مجموعة من عناوين IP للمصدر والوجهة، ورقم منفذ المصدر والوجهة، ونوع الخدمة (ToS (بايت من رأس IP.

هناك ثلاثة أنواع من جودة الخدمة التي يمكنك تنفيذها على ASA: وضع السياسات وتشكيل قوائم الانتظار وتفضيلها.

### وضع سياسات حركة المرور

مع تنظيم الحركة، يتم إسقاط حركة المرور عبر حد محدد .السياسة هي طريقة لضمان عدم تجاوز أي حركة مرور للحد الأقصى للمعدل (في وحدات بت/ثانية) الذي تقوم بتكوينه، والذي يضمن عدم إمكانية حدوث تدفق حركة مرور واحد أو فئة واحدة على المورد بالكامل. عندما تتجاوز حركة المرور الحد الأقصى للسرعة، يقوم ASA بإسقاط حركة المرور الزائدة. كما يحدد عمل الشرطة أكبر دفعة واحدة من المرور المسموح بها. يوضح هذا المخطط ما تقوم به تنظيم حركة المرور؛ عند وصول معدل حركة المرور إلى الحد الأقصى الذي تم تكوينه، يتم إسقاط حركة المرور الزائدة. والنتيجة هي معدل إخراج يظهر على هيئة سن منشار مع ظهور النشقات والإعاقات.

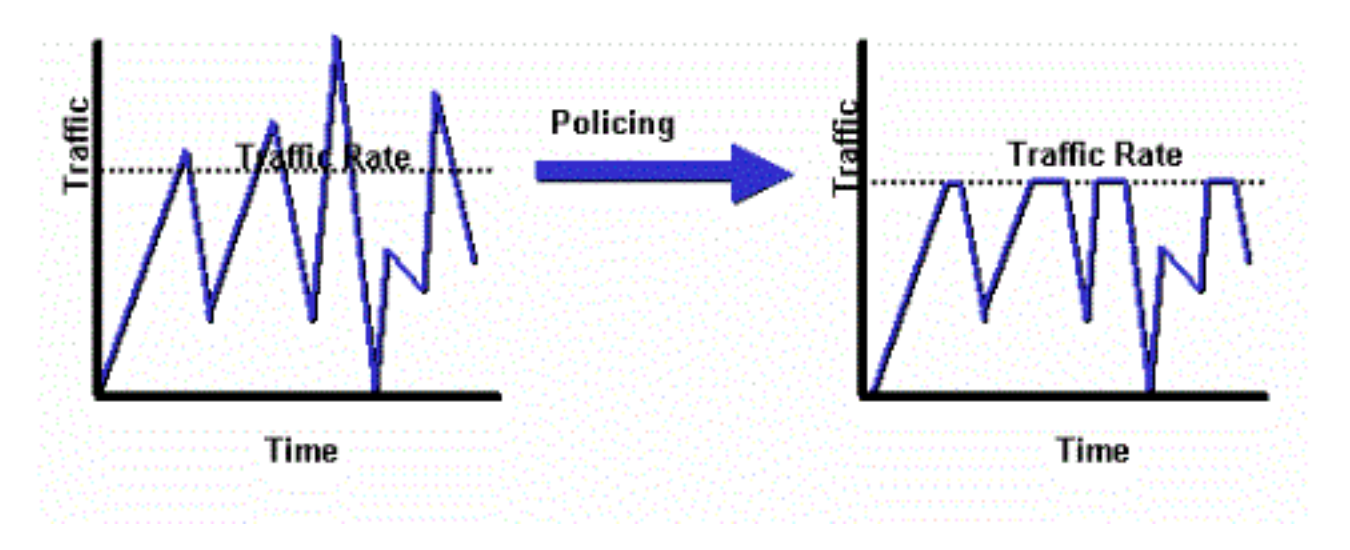

يوضح هذا المثال كيفية كبح النطاق الترددي إلى 1 ميجابت في الثانية لمستخدم معين في الإتجاه الصادر:

```
ciscoasa(config)# access-list WEB-LIMIT permit ip host 192.168.10.1 any
                                      ciscoasa(config)# class-map Class-Policy
                            ciscoasa(config-cmap)# match access-list WEB-LIMIT
                                                    ciscoasa(config-cmap)#exit
                                       ciscoasa(config)# policy-map POLICY-WEB
                                     ciscoasa(config-pmap)# class Class-Policy
-ciscoasa(config-pmap-c)# police output 1000000 conform-action transmit exceed
                                                                   action drop
                                                  ciscoasa(config-pmap-c)#exit
                                                    ciscoasa(config-pmap)#exit
```
ciscoasa(config)# service-policy POLICY-WEB interface outside

### تنظيم حركة البيانات

يتم إستخدام تنظيم حركة البيانات لمطابقة سرعات الجهاز والربط، والتي تتحكم في فقدان الحزمة وتأخير المتغيرات وتشبع الارتباط، مما قد يتسبب في الرجفان والتأخير .يسمح تنظيم حركة البيانات على جهاز الأمان للجهاز بالحد من تدفق حركة مرور البيانات. تقوم هذه الآلية بتخزين حركة المرور فوق "حد السرعة" وتحاول إرسال حركة المرور لاحقا. لا يمكن تكوين التكوين لأنواع معينة من حركة المرور. تتضمن حركة المرور ذات الشكل حركة المرور التي تمر عبر الجهاز، وكذلك حركة المرور التي يتم الحصول عليها من الجهاز.

يوضح هذا المخطط ما يقوم به تنظيم حركة المرور؛ حيث يحتفظ بالحزم الزائدة في قائمة انتظار ثم يقوم بجدولة الزيادة للإرسال اللاحق عبر زيادات الوقت. نتيجة تنظيم حركة المرور هي معدل إخراج الحزمة المتجانس.

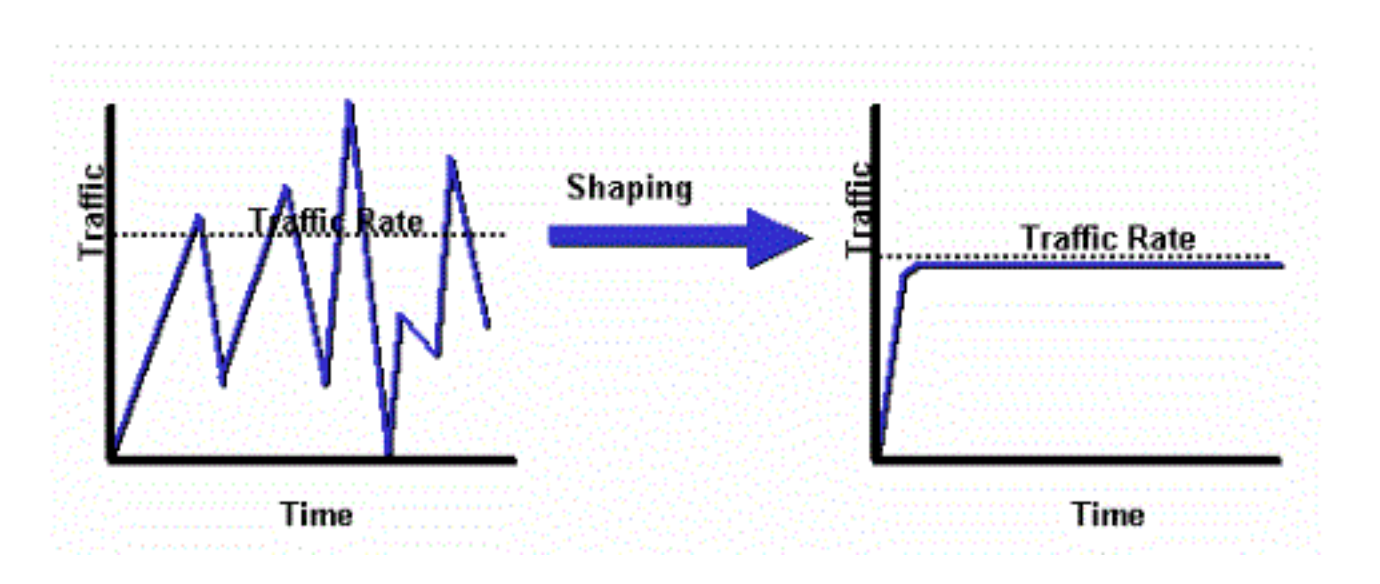

ملاحظة: يتم دعم تنظيم حركة مرور البيانات فقط على إصدارات 5505 ASA و 5510 و 5520 و 5540 و 5550. لا تدعم نماذج البث المتعدد (مثل X-5500) التشكيل.

مع تنظيم حركة البيانات، يتم وضع حركة المرور التي تتجاوز حدا معينا في قائمة الانتظار (المخزن مؤقتا) وإرسالها أثناء الجداول الزمنية التالية.

يكون تنظيم حركة مرور البيانات على جدار الحماية أكثر فائدة إذا كان جهاز تدفق البيانات من الخادم يفرض عنق زجاجة على حركة مرور الشبكة. قد يكون أحد الأمثلة الجيدة ASA الذي يحتوي على واجهات 100 ميجابت، مع اتصال الخادم بالإنترنت عبر مودم كبل أو 1T الذي ينتهي على موجه. يسمح تنظيم حركة المرور للمستخدم بتكوين الحد الأقصى للمعالجة الصادرة على واجهة (الواجهة الخارجية على سبيل المثال)؛ يرسل جدار الحماية حركة مرور البيانات من تلك الواجهة إلى النطاق الترددي المحدد، ثم يحاول تخزين حركة مرور البيانات الزائدة مؤقتا للإرسال لاحقا عندما يكون الارتباط أقل تشبعا.

يتم تطبيق التشكيل على كل حركة مرور التجميع التي تشغل الواجهة المحددة؛ لا يمكنك إختيار تشكيل تدفقات حركة مرور معينة فقط .

ملاحظة: يتم التشكيل بعد التشفير ولا يسمح بترتيب الأولويات على أساس الحزمة الداخلية أو مجموعة الأنفاق لشبكة VPN.

يقوم هذا المثال بتكوين جدار الحماية لتشكيل حركة مرور البيانات الصادرة على الواجهة الخارجية إلى 2 ميجابت في الثانية:

```
ciscoasa(config-pmap)#policy-map qos_outside_policy
         ciscoasa(config-pmap)# class class-default
     ciscoasa(config-pmap-c)# shape average 2000000
                       ciscoasa(config-pmap-c)#exit
                         ciscoasa(config-pmap)#exit
```
ciscoasa(config-pmap-c)# service-policy qos\_outside\_policy interface outside

## قائمة الانتظار ذات الأولوية

مع قائمة الانتظار ذات الأولوية، يمكنك وضع فئة معينة من حركة المرور في قائمة انتظار تقليل التأخير (LLQ(، والتي تتم معالجتها قبل قائمة الانتظار القياسية. ملاحظة: إذا قمت بأولوية حركة المرور ضمن نهج التشكيل، لا يمكنك إستخدام تفاصيل الحزمة الداخلية. يمكن لجدار الحماية تنفيذ LLQ فقط، بخلاف الموجهات التي يمكنها توفير آليات أكثر تطورا لقوائم الانتظار وجودة الخدمة (قوائم الانتظار العادلة والمقدرة (WFQ(، قوائم الانتظار العادلة والمقدرة المعتمدة على الفئة (CBWFQ(، وما إلى ذلك).

يوفر نهج جودة الخدمة الهرمي آلية للمستخدمين لتحديد سياسة جودة الخدمة بطريقة هرمية. على سبيل المثال، إذا كان المستخدمون يرغبون في تشكيل حركة مرور البيانات على واجهة، وعلاوة على ذلك داخل حركة مرور الواجهة التي تم تكوينها، فقم بتوفير قوائم الانتظار ذات الأولوية لحركة مرور بيانات VoIP، ثم يمكن للمستخدمين تحديد سياسة تنظيم حركة مرور البيانات في الجزء العلوي ونهج قائمة الانتظار ذات الأولوية تحت نهج الشكل. دعم سياسة جودة الخدمة الهرمية محدود النطاق. الخيار الوحيد المسموح به هو:

- تنظيم حركة البيانات على المستوى الأعلى
- قائمة الانتظار ذات الأولوية في المستوى التالي

ملاحظة: إذا قمت بأولوية حركة المرور ضمن نهج التشكيل، لا يمكنك إستخدام تفاصيل الحزمة الداخلية. يمكن لجدار الحماية تنفيذ LLQ فقط، بخلاف الموجهات التي يمكن أن توفر آليات أكثر تطورا لقوائم الانتظار وجودة الخدمة (WFQ و CBWFQ وما إلى ذلك).

يستخدم هذا المثال سياسة جودة الخدمة الهرمية من أجل تشكيل جميع حركة المرور الصادرة على الواجهة الخارجية إلى 2 ميجابت في الثانية مثل مثال التكوين، ولكنه يحدد أيضا أن الحزم الصوتية ذات قيمة "ef "لنقطة كود الخدمات المميزة (DSCP(، بالإضافة إلى حركة مرور طبقة الأمان (SSH(، يجب أن تتلقى الأولوية.

قم بإنشاء قائمة الانتظار ذات الأولوية على الواجهة التي تريد تمكين الميزة عليها:

ciscoasa(config)#priority-queue outsideciscoasa(config-priority-queue)#queue-limit 2048ciscoasa(config-priority-queue)#tx-ring-limit 256 فئة تطابق EF DSCP:

> ciscoasa(config)# class-map Voice ciscoasa(config-cmap)# match dscp ef ciscoasa(config-cmap)# exit فئة لمطابقة حركة مرور المنفذ SSH /22TCP:

ciscoasa(config)# class-map SSH ciscoasa(config-cmap)# match port tcp eq 22 ciscoasa(config-cmap)# exit خريطة سياسة لتطبيق ترتيب أولويات حركة مرور البيانات عبر الصوت و SSH:

> ciscoasa(config)# policy-map p1\_priority ciscoasa(config-pmap)# class Voice ciscoasa(config-pmap-c)# priority ciscoasa(config-pmap-c)# class SSH ciscoasa(config-pmap-c)# priority ciscoasa(config-pmap-c)# exit ciscoasa(config-pmap)# exit

خريطة نهج لتطبيق التشكيل على جميع حركة المرور وإرفاق حركة مرور الصوت و SSH ذات الأولوية:

ciscoasa(config)# policy-map p1\_shape ciscoasa(config-pmap)# class class-default ciscoasa(config-pmap-c)# shape average 2000000

ciscoasa(config-pmap-c)# service-policy p1\_priority ciscoasa(config-pmap-c)# exit ciscoasa(config-pmap)# exit أخيرا، قم بإرفاق سياسة التكوين بالقارن الذي يتم عليه تكوين حركة المرور الصادرة وترتيبها حسب الأولوية:

ciscoasa(config)# service-policy p1\_shape interface outside

# جودة الخدمة لحركة المرور عبر نفق VPN

### جودة الخدمة مع IPsec VPN

طبقا لنوع الخدمة [\(2401 RFC](http://tools.ietf.org/html/rfc2401)) ToS، يتم نسخ وحدات بت في رأس IP الأصلي إلى رأس IP الخاص بالحزمة المشفرة حتى يمكن فرض سياسات جودة الخدمة بعد التشفير. وهذا يسمح باستخدام وحدات بت DSCP/DiffServ للأولوية في أي مكان في سياسة جودة الخدمة.

#### وضع السياسات على نفق IPsec

كما يمكن إجراء عمليات الشرطة لأنفاق الشبكات الخاصة الظاهرية (VPN(. لتحديد مجموعة نفق يتم التحكم فيها، match flow ip destination لديك وأمر class-map في class-map لديك وأمر match flow ip destination .address

class-map tgroup\_out match tunnel-group ipsec-tun match flow ip destination-address policy-map qos class tgroup\_out police output 1000000 لا يعمل تنظيم الإدخال في هذا الوقت عندما تستخدم الأمر match tunnel-group؛ راجع معرف تصحيح الأخطاء [48255CSCth من Cisco](https://tools.cisco.com/bugsearch/bug/CSCth48255/?reffering_site=dumpcr) للحصول على مزيد من المعلومات. إذا حاولت إجراء تنظيم الإدخال باستخدام عنوان وجهة IP لتدفق المطابقة، فأنت تتلقى هذا الخطأ:

police input 10000000 ERROR: **Input policing cannot be done on a flow destination basis** لا يبدو أن تنظيم الإدخال يعمل في هذا الوقت عندما تستخدم group-tunnel match) معرف تصحيح الأخطاء من 48255CSCth Cisco(. إذا عمل تنظيم الإدخال، فستحتاج إلى إستخدام خريطة الفئة دون عنوان عنوان وجهة IP الخاص بتدفق المطابقة.

> class-map tgroup\_in match tunnel-group ipsec-tun policy-map qos class tgroup\_in police input 1000000 إذا حاولت تنظيم الإخراج على خريطة فئة لا تحتوي على عنوان وجهة IP المطابق، فأنت تستلم:

police output 10000000 ERROR: **tunnel-group can only be policed on a flow basis** كما يمكن تنفيذ جودة الخدمة على معلومات التدفق الداخلي باستخدام قوائم التحكم في الوصول (ACLs (و DSCP وما إلى ذلك. نظرا للخطأ المشار إليه سابقا، تعد قوائم التحكم في الوصول (ACL (الطريقة التي يمكن بها إجراء تنظيم الإدخال في الوقت الحالي.

ملاحظة: يمكن تكوين 64 خريطة سياسة كحد أقصى على جميع أنواع الأنظمة الأساسية. أستخدم مخططات فئة مختلفة ضمن خرائط السياسة لتقسيم حركة المرور.

## جودة الخدمة باستخدام طبقة مآخذ التوصيل الآمنة (VPN) SSL

حتى الإصدار 9.2 من ASA، لم يحتفظ ASA بوحدات بت ToS.

لا يتم دعم اتصال VPN SSL النفقي باستخدام هذه الوظيفة. راجع معرف تصحيح الأخطاء من Cisco [73211CSCsl](https://tools.cisco.com/bugsearch/bug/CSCsl73211/?reffering_site=dumpcr) للحصول على مزيد من المعلومات.

> ciscoasa(config)# tunnel-group a1 type webvpn ciscoasa(config)# tunnel-group a1 webvpn-attributes ciscoasa(config-tunnel-webvpn)# class-map c1 ciscoasa(config-cmap)# match tunnel-group a1 ciscoasa(config-cmap)# match flow ip destination-address ciscoasa(config-cmap)# policy-map p1 ciscoasa(config-pmap)# class c1 ciscoasa(config-pmap-c)# police output 100000 !ERROR: tunnel with WEBVPN attributes doesn't support police ciscoasa(config-pmap-c)# no tunnel-group a1 webvpn-attributes ciscoasa(config)# policy-map p1 ciscoasa(config-pmap)# class c1

> > ciscoasa(config-pmap-c)# police output 100000

#(ciscoasa(config-pmap-c ملاحظة: عندما يستخدم المستخدمون الذين لديهم شبكة VPN-Phone أمان طبقة نقل AnyConnect DTLS ((لتشفير هواتفهم، لا يعمل ترتيب الأولويات لأن AnyConnect لا يحتفظ بعلامة DSCP في تضمين

DTLS. راجع طلب التحسين [43909CSCtq](https://tools.cisco.com/bugsearch/bug/CSCtq43909) للحصول على تفاصيل.

## اعتبارات جودة الخدمة

فيما يلي بعض النقاط التي يتعين أخذها بعين الاعتبار حول جودة الخدمة.

ويتم تطبيقه من خلال إطار السياسات النمطية (MPF (بأسلوب صارم أو هرمي: وضع السياسات، وتشكيل الأشكال، ورسم الخرائط. ●

●

يستطيع فقط أثرت حركة المرور التي تم تمريرها بالفعل من بطاقة واجهة الشبكة (NIC (إلى DP) مسار البيانات)لا فائدة من مكافحة التجاوزات (تحدث مبكرا جدا) ما لم تطبق على جهاز مجاور

يتم تطبيق التنظيم على الإدخال بعد السماح للحزمة وعلى الإخراج قبل بطاقة واجهة الشبكة (NIC(.

مباشرة بعد أن تقوم بإعادة كتابة عنوان طبقة 2 (2L (على المخرج

● إنه يشكل عرض النطاق الترددي الصادر لجميع حركة المرور على الواجهة.

مفيد مع عرض نطاق ترددي محدود للوصلات (مثل إرتباط إيثرنت 1 جيجابت بمودم 10 ميجابت)لا يتم دعمها في طرز X558ASA عالية الأداء

قد تؤدي قائمة الانتظار ذات الأولوية إلى تجويع حركة مرور أفضل الجهود. ●

لا يساند على GE10 قارن على 5580ASA أو subinterfaces VLANيمكن ضبط حجم حلقة الواجهة بشكل إضافي للحصول على الأداء الأمثل

# أمثلة التكوين

## مثال تكوين جودة الخدمة لحركة مرور VoIP على أنفاق VPN

#### الرسم التخطيطي للشبكة

يستخدم هذا المستند إعداد الشبكة التالي:

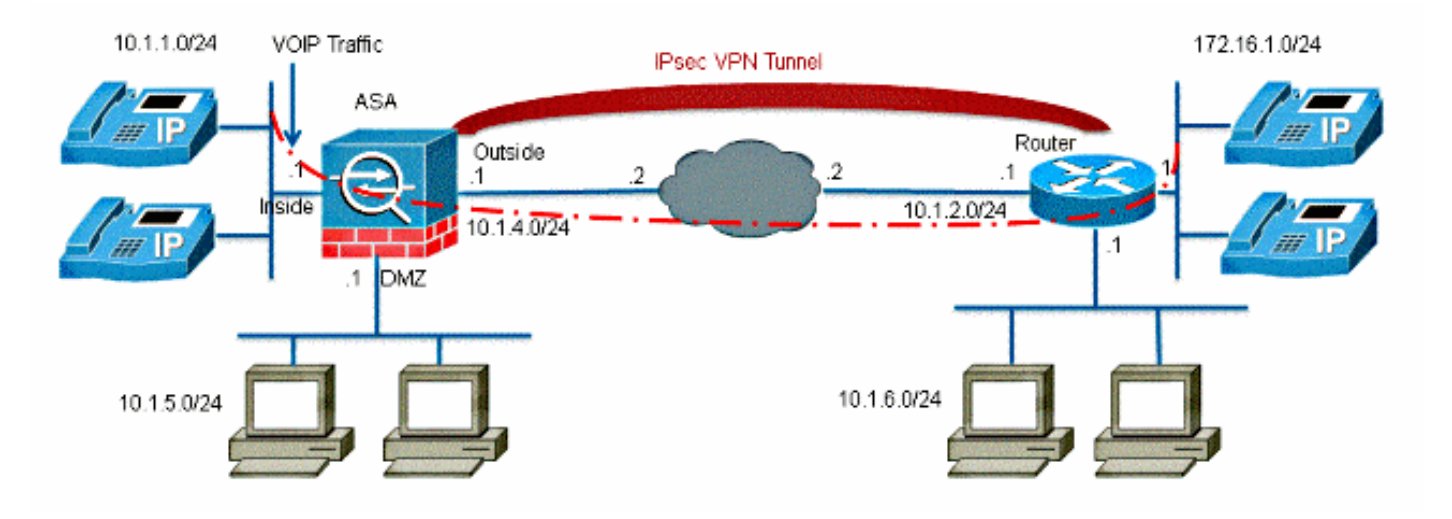

ملاحظة: تأكد من وضع هواتف IP والأجهزة المضيفة في مقاطع مختلفة (الشبكات الفرعية). يوصى بذلك لتصميم شبكة جيد.

يستخدم هذا المستند التكوينات التالية:

تكوين جودة الخدمة استنادا إلى DSCP●

جودة الخدمة استنادا إلى DSCP مع تكوين VPN●

تكوين جودة الخدمة استنادا إلى قائمة التحكم في الوصول (ACL● (

● جودة الخدمة استنادا إلى قائمة التحكم في الوصول (ACL (مع تكوين VPN

تكوين جودة الخدمة استنادا إلى DSCP

.Create a class map named Voice ---!

ciscoasa(config)#class-map Voice

Specifies the packet that matches criteria that ---! ."identifies voice packets that have a DSCP value of "ef ---!

ciscoasa(config-cmap)#match dscp ef

.Create a class map named Data ---!

ciscoasa(config)#class-map Data

Specifies the packet that matches data traffic to be passed through ---! .IPsec tunnel ---!

> ciscoasa(config-cmap)#match tunnel-group 10.1.2.1 ciscoasa(config-cmap)#match flow ip destination-address

> > Create a policy to be applied to a set ---! .of voice traffic ---!

ciscoasa(config-cmap)#policy-map Voicepolicy

Specify the class name created in order to apply ---! .the action to it ---!

ciscoasa(config-pmap)#class Voice

.Strict scheduling priority for the class Voice ---!

ciscoasa(config-pmap-c)#priority

PIX(config-pmap-c)#class Data

.Apply policing to the data traffic ---!

ciscoasa(config-pmap-c)#police output 200000 37500

.Apply the policy defined to the outside interface ---!

ciscoasa(config-pmap-c)#service-policy Voicepolicy interface outside ciscoasa(config)#priority-queue outside ciscoasa(config-priority-queue)#queue-limit 2048 ciscoasa(config-priority-queue)#tx-ring-limit 256

ملاحظة: تشير قيمة DSCP الخاصة ب "ef "إلى إعادة التوجيه السريع التي تطابق حركة مرور RTP-VoIP.

#### جودة الخدمة استنادا إلى DSCP مع تكوين VPN

ciscoasa#**show running-config** Saved : : (ASA Version 9.2(1 ! hostname ciscoasa enable password 8Ry2YjIyt7RRXU24 encrypted names ! interface GigabitEthernet0 nameif inside security-level 100 ip address 10.1.1.1 255.255.255.0 ! interface GigabitEthernet1 nameif outside security-level 0 ip address 10.1.4.1 255.255.255.0 ! passwd 2KFQnbNIdI.2KYOU encrypted ftp mode passive This crypto ACL-permit identifies the ---! .matching traffic flows to be protected via encryption ---! access-list 110 extended permit ip 10.1.1.0 255.255.255.0 172.16.1.0 255.255.255.0 access-list 110 extended permit ip 10.1.5.0 255.255.255.0 10.1.6.0 255.255.255.0 pager lines 24 mtu inside 1500 mtu outside 1500 no failover icmp unreachable rate-limit 1 burst-size 1 no asdm history enable arp timeout 14400 route outside 0.0.0.0 0.0.0.0 10.1.4.2 1 timeout xlate 3:00:00 timeout conn 1:00:00 half-closed 0:10:00 udp 0:02:00 icmp 0:00:02 timeout sunrpc 0:10:00 h323 0:05:00 h225 1:00:00 mgcp 0:05:00 mgcp-pat 0:05:00 timeout sip 0:30:00 sip\_media 0:02:00 sip-invite 0:03:00 sip-disconnect 0:02:00 timeout uauth 0:05:00 absolute no snmp-server location no snmp-server contact snmp-server enable traps snmp authentication linkup linkdown coldstart .Configuration for IPsec policies ---! crypto ipsec ikev1 transform-set myset esp-3des esp-sha-hmac crypto map mymap 10 match address 110 .Sets the IP address of the remote end ---! crypto map mymap 10 set peer 10.1.2.1

Configures IPsec to use the transform-set ---! .myset" defined earlier in this configuration" ---! crypto map mymap 10 set ikev1 transform-set myset crypto map mymap interface outside Configuration for IKE policies ---! crypto ikev1 policy 10 (Enables the IKE policy configuration (config-isakmp ---! command mode, where you can specify the parameters that ---! .are used during an IKE negotiation ---! authentication pre-share encryption 3des hash sha group 2 lifetime 86400 Use this command in order to create and manage the database of ---! connection-specific records like group name ---! as 10.1.2.1, IPsec type as L2L, and password as ---! .pre-shared key for IPsec tunnels ---! tunnel-group 10.1.2.1 type ipsec-l2l tunnel-group 10.1.2.1 ipsec-attributes Specifies the preshared key "cisco123" which should ---! .be identical at both peers ---! \* ikev1 pre-shared-key telnet timeout 5 ssh timeout 5 console timeout 0 priority-queue outside queue-limit 2048 tx-ring-limit 256 ! class-map Voice match dscp ef class-map Data match tunnel-group 10.1.2.1 match flow ip destination-address class-map inspection\_default match default-inspection-traffic ! ! policy-map type inspect dns preset\_dns\_map parameters message-length maximum 512 policy-map global\_policy class inspection\_default inspect dns preset\_dns\_map inspect ftp inspect h323 h225 inspect h323 ras inspect netbios inspect rsh inspect rtsp

inspect skinny inspect esmtp inspect sqlnet inspect sunrpc inspect tftp inspect sip inspect xdmcp policy-map Voicepolicy class Voice priority class Data police output 200000 37500 ! service-policy global\_policy global service-policy Voicepolicy interface outside prompt hostname context Cryptochecksum:d41d8cd98f00b204e9800998ecf8427e end :

#### تكوين جودة الخدمة استنادا إلى قائمة التحكم في الوصول (ACL(

.Permits inbound H.323 calls ---! ciscoasa(config)#access-list 100 extended permit tcp 172.16.1.0 255.255.255.0 10.1.1.0 eq h323 255.255.255.0 .Permits inbound Session Internet Protocol (SIP) calls ---! ciscoasa(config)#access-list 100 extended permit tcp 172.16.1.0 255.255.255.0 10.1.1.0 eq sip 255.255.255.0 .Permits inbound Skinny Call Control Protocol (SCCP) calls ---! ciscoasa(config)#access-list 100 extended permit tcp 172.16.1.0 255.255.255.0 10.1.1.0 eq 2000 255.255.255.0 .Permits outbound H.323 calls ---! ciscoasa(config)#access-list 105 extended permit tcp 10.1.1.0 255.255.255.0 172.16.1.0 eq h323 255.255.255.0 .Permits outbound SIP calls ---! ciscoasa(config)#access-list 105 extended permit tcp 10.1.1.0 255.255.255.0 172.16.1.0 eq sip 255.255.255.0 .Permits outbound SCCP calls ---! ciscoasa(config)#access-list 105 extended permit tcp 10.1.1.0 255.255.255.0 172.16.1.0 eq 2000 255.255.255.0 .Apply the ACL 100 for the inbound traffic of the outside interface ---!

ciscoasa(config)#access-group 100 in interface outside

.Create a class map named Voice-IN ---!

ciscoasa(config)#class-map Voice-IN

Specifies the packet matching criteria which ---! .matches the traffic flow as per ACL 100 ---!

ciscoasa(config-cmap)#match access-list 100

.Create a class map named Voice-OUT ---!

ciscoasa(config-cmap)#class-map Voice-OUT

Specifies the packet matching criteria which ---! .matches the traffic flow as per ACL 105 ---!

ciscoasa(config-cmap)#match access-list 105

Create a policy to be applied to a set ---! .of Voice traffic ---!

ciscoasa(config-cmap)#policy-map Voicepolicy

Specify the class name created in order to apply ---! .the action to it ---!

> ciscoasa(config-pmap)#class Voice-IN ciscoasa(config-pmap)#class Voice-OUT

.Strict scheduling priority for the class Voice ---!

ciscoasa(config-pmap-c)#priority ciscoasa(config-pmap-c)#end ciscoasa#configure terminal ciscoasa(config)#priority-queue outside

.Apply the policy defined to the outside interface ---!

ciscoasa(config)#service-policy Voicepolicy interface outside ciscoasa(config)#end

#### جودة الخدمة استنادا إلى قائمة التحكم في الوصول (ACL (مع تكوين VPN

#### ciscoasa#**show running-config** Saved : : (ASA Version 9.2(1 ! hostname ciscoasa enable password 8Ry2YjIyt7RRXU24 encrypted names ! interface GigabitEthernet0 nameif inside security-level 100 ip address 10.1.1.1 255.255.255.0 !

interface GigabitEthernet1 nameif outside security-level 0 ip address 10.1.4.1 255.255.255.0 ! interface GigabitEthernet2 nameif DMZ1 security-level 95 ip address 10.1.5.1 255.255.255.0 ! passwd 2KFQnbNIdI.2KYOU encrypted ftp mode passive This crypto ACL-permit identifies the ---! .matching traffic flows to be protected via encryption ---! access-list 110 extended permit ip 10.1.1.0 255.255.255.0 172.16.1.0 255.255.255.0 access-list 110 extended permit ip 10.1.5.0 255.255.255.0 10.1.6.0 255.255.255.0 .Permits inbound H.323, SIP and SCCP calls ---! access-list 100 extended permit tcp 172.16.1.0 255.255.255.0 10.1.1.0 eq h323 255.255.255.0 access-list 100 extended permit tcp 172.16.1.0 255.255.255.0 10.1.1.0 eq sip 255.255.255.0 access-list 100 extended permit tcp 172.16.1.0 255.255.255.0 10.1.1.0 eq 2000 255.255.255.0 .Permit outbound H.323, SIP and SCCP calls ---! access-list 105 extended permit tcp 10.1.1.0 255.255.255.0 172.16.1.0 eq h323 255.255.255.0 access-list 105 extended permit tcp 10.1.1.0 255.255.255.0 172.16.1.0 eq sip 255.255.255.0 access-list 105 extended permit tcp 10.1.1.0 255.255.255.0 172.16.1.0 eq 2000 255.255.255.0 pager lines 24 mtu inside 1500 mtu outside 1500 no failover icmp unreachable rate-limit 1 burst-size 1 no asdm history enable arp timeout 14400 access-group 100 in interface outside route outside 0.0.0.0 0.0.0.0 10.1.4.2 1 timeout xlate 3:00:00 timeout conn 1:00:00 half-closed 0:10:00 udp 0:02:00 icmp 0:00:02 timeout sunrpc 0:10:00 h323 0:05:00 h225 1:00:00 mgcp 0:05:00 mgcp-pat 0:05:00 timeout sip 0:30:00 sip\_media 0:02:00 sip-invite 0:03:00 sip-disconnect 0:02:00 timeout uauth 0:05:00 absolute no snmp-server location no snmp-server contact snmp-server enable traps snmp authentication linkup linkdown coldstart crypto ipsec ikev1 transform-set myset esp-3des esp-sha-hmac crypto map mymap 10 match address 110 crypto map mymap 10 set peer 10.1.2.1 crypto map mymap 10 set ikev1 transform-set myset crypto map mymap interface outside crypto ikev1 policy 10

```
authentication pre-share
                                                                            encryption 3des
                                                                                   hash sha
                                                                                    group 2
                                                                             lifetime 86400
                                                       tunnel-group 10.1.2.1 type ipsec-l2l
                                                     tunnel-group 10.1.2.1 ipsec-attributes
                                                                     * ikev1 pre-shared-key
                                                                           telnet timeout 5
                                                                              ssh timeout 5
                                                                          console timeout 0
                                                                     priority-queue outside
                                                                                           !
                                                                        class-map Voice-OUT
                                                                      match access-list 105
                                                                         class-map Voice-IN
                                                                      match access-list 100
                                                                                           !
                                                               class-map inspection_default
                                                           match default-inspection-traffic
                                                                                           !
                                                                                           !
                                                policy-map type inspect dns preset_dns_map
                                                                                 parameters
                                                                 message-length maximum 512
                                                                   policy-map global_policy
                                                                   class inspection_default
                                                                 inspect dns preset_dns_map
                                                                                inspect ftp
                         .Inspection enabled for H.323, H.225 and H.323 RAS protocols ---!
                                                                          inspect h323 h225
                                                                           inspect h323 ras
                                                                            inspect netbios
                                                                                inspect rsh
                                                                               inspect rtsp
                                               .Inspection enabled for Skinny protocol ---!
                                                                             inspect skinny
                                                                              inspect esmtp
                                                                             inspect sqlnet
                                                                             inspect sunrpc
                                                                               inspect tftp
                                                           .Inspection enabled for SIP ---!
                                                                                inspect sip
                                                                              inspect xdmcp
                                                                     policy-map Voicepolicy
                                                                             class Voice-IN
                                                                            class Voice-OUT
                                                                                   priority
                                                                                           !
                                                        service-policy global_policy global
                                               service-policy Voicepolicy interface outside
                                                                    prompt hostname context
                                           Cryptochecksum:d41d8cd98f00b204e9800998ecf8427e
                                                                                       end :
ملاحظة: أستخدم أداة بحث الأوامر (للعملاء المسجلين فقط) للحصول على مزيد من المعلومات حول الأوامر
```
المستخدمة في هذا القسم .

## التحقق من الصحة

استخدم هذا القسم لتأكيد عمل التكوين بشكل صحيح.

#### شرطة إظهار سياسة الخدمة

لعرض إحصائيات جودة الخدمة لتنظيم حركة المرور، أستخدم الأمر policy-service show مع الكلمة الأساسية :police

> ciscoasa(config)# **show ser** ciscoasa(config)# **show service-policy police** :Interface outside Service-policy: POLICY-WEB Class-map: Class-Policy :Output police Interface outside cir 1000000 bps, bc 31250 bytes conformed 0 packets, 0 bytes; actions: transmit exceeded 0 packets, 0 bytes; actions: drop conformed 0 bps, exceed 0 bps

#### إظهار أولوية سياسة الخدمة

لعرض إحصائيات سياسات الخدمة التي تنفذ الأمر priority ، أستخدم الأمر show service-policy مع الكلمة الأساسية priority :

> ciscoasa# **show service-policy priority** :Global policy Service-policy: qos\_outside\_policy :Interface outside Service-policy: qos\_class\_policy Class-map: voice-traffic :Priority Interface outside: aggregate drop 0, aggregate transmit 9383

#### إظهار شكل نهج الخدمة

ciscoasa(config)# **show service-policy shape** :Interface outside Service-policy: qos\_outside\_policy Class-map: class-default shape (average) cir 2000000, bc 16000, be 16000 Queueing queue limit 64 packets queue depth/total drops/no-buffer drops) 0/0/0) pkts output/bytes output) 0/0)

#### إظهار إحصائيات قائمة الانتظار ذات الأولوية

لعرض إحصائيات قائمة الانتظار ذات الأولوية لواجهة، أستخدم الأمر show priority-queue statistics في وضع EXEC ذي الامتيازات. تظهر النتائج إحصائيات كل من قائمة انتظار أفضل جهد (BE (وقائمة انتظار LLQ. يوضح هذا

```
المثال إستخدام الأمر show priority-queue statistics للواجهة المسماة خارج، وإخراج الأمر.
```
ciscoasa# **show priority-queue statistics outside**

Priority-Queue Statistics interface outside

Queue Type = BE Packets Dropped = 0 Packets Transmit = 0 Packets Enqueued = 0 Current Q Length = 0 Max  $Q$  Length =  $0$ Queue Type = LLQ Packets Dropped = 0 Packets Transmit = 0 Packets Enqueued = 0 Current Q Length = 0 Max  $O$  Length =  $O$ #ciscoasa

وفي هذا التقرير الإحصائي، يكون معنى البنود كما يلي:

- يشير "الحزم التي تم إسقاطها" إلى العدد الإجمالي للحزم التي تم إسقاطها في قائمة الانتظار هذه.
	- يشير "إرسال الحزم" إلى العدد الإجمالي للحزم التي تم إرسالها في قائمة الانتظار هذه.
- يشير "وضع الحزم في قائمة الانتظار" إلى العدد الإجمالي للحزم التي تم وضعها في قائمة الانتظار هذه.
	- يشير "طول Q الحالي" إلى العمق الحالي لقائمة الانتظار هذه.

● يشير "Length Q Max "إلى الحد الأقصى للعمق الذي حدث على الإطلاق في قائمة الانتظار هذه. [تدعم أداة مترجم الإخراج \(للعملاءا](https://www.cisco.com/cgi-bin/Support/OutputInterpreter/home.pl)[لمسجلين فقط\) بعض أوامر](//tools.cisco.com/RPF/register/register.do) show. استخدم "أداة مترجم الإخراج" لعرض تحليل لمُخرَج الأمر show.

# استكشاف الأخطاء وإصلاحها

لا تتوفر حاليًا معلومات محددة لاستكشاف الأخطاء وإصلاحها لهذا التكوين.

## معلومات إضافية

فيما يلي بعض الأخطاء المقدمة من ميزة تنظيم حركة المرور:

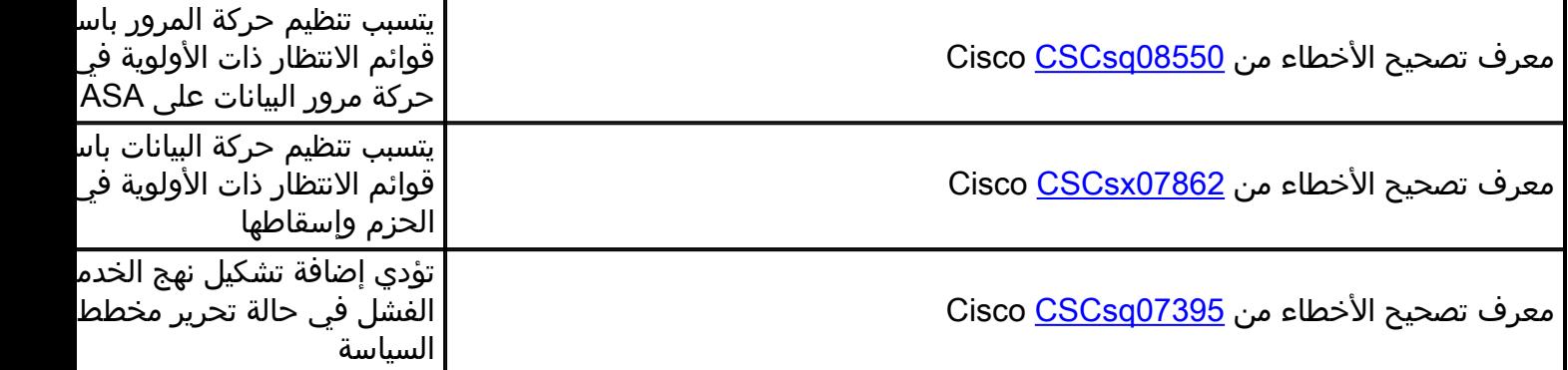

# أسئلة شائعة

يقدم هذا القسم إجابة على أحد أكثر الأسئلة شيوعا فيما يتعلق بالمعلومات الموضحة في هذا المستند.

### هل يتم الاحتفاظ بعلامات جودة الخدمة عند إجتياز نفق VPN؟

نعم. يتم الاحتفاظ بعلامات جودة الخدمة في النفق أثناء عبورها لشبكات الموفر إذا لم يقم الموفر بتجريدها أثناء النقل.

تلميح: راجع قسم <u>حفظ DSCP و DiffSer</u>v من *دليل تكوين واجهة سطر الأوامر (CLI) رقم 2: جدار حماية* Series ASA Cisco، الإصدار 9.2 للحصول على مزيد من التفاصيل.

## معلومات ذات صلة

- دليل تكوين واجهة سطر الأوامر لجدار الحماية Series ASA Cisco، جودة الخدمة
	- <u>[تطبيق سياسات جودة الخدمة](//www.cisco.com/en/US/docs/security/asa/asa80/configuration/guide/qos.html)</u>
	- فهم الميزات غير المدعومة في VPN SSL بدون عملاء
		- تكوين جودة الخدمة
		- [الدعم التقني والمستندات Systems Cisco](//www.cisco.com/cisco/web/support/index.html?referring_site=bodynav)

ةمجرتلا هذه لوح

ةي الآلال تاين تان تان تان ان الماساب دنت الأمانية عام الثانية التالية تم ملابات أولان أعيمته من معت $\cup$  معدد عامل من من ميدة تاريما $\cup$ والم ميدين في عيمرية أن على مي امك ققيقا الأفال المعان المعالم في الأقال في الأفاق التي توكير المالم الما Cisco يلخت .فرتحم مجرتم اهمدقي يتلا ةيفارتحالا ةمجرتلا عم لاحلا وه ىل| اًمئاد عوجرلاب يصوُتو تامجرتلl مذه ققد نع امتيلوئسم Systems ارامستناء انالانهاني إنهاني للسابلة طربة متوقيا.